## *I-7570*

# 串列轉 *HART* 轉換器

快速入門指南

## **1.** 簡介

此手冊為快速入門文件,使用者可以經由此文件去了解 如何快速設定I-7570 模組參數及HART基本通訊運作,如需要模組更詳細的資訊,可參考 使用手冊("CD:\hart\convert\i-7570\manual\i-7570\_usermanual.pdf")。

圖1-1應用範例,使用一個 I-7570模組(作為HART Master), 一台HART Slave 和一台PC,主要示範如何透過PC進行模組參數設定及 HART 命令收 送功能。

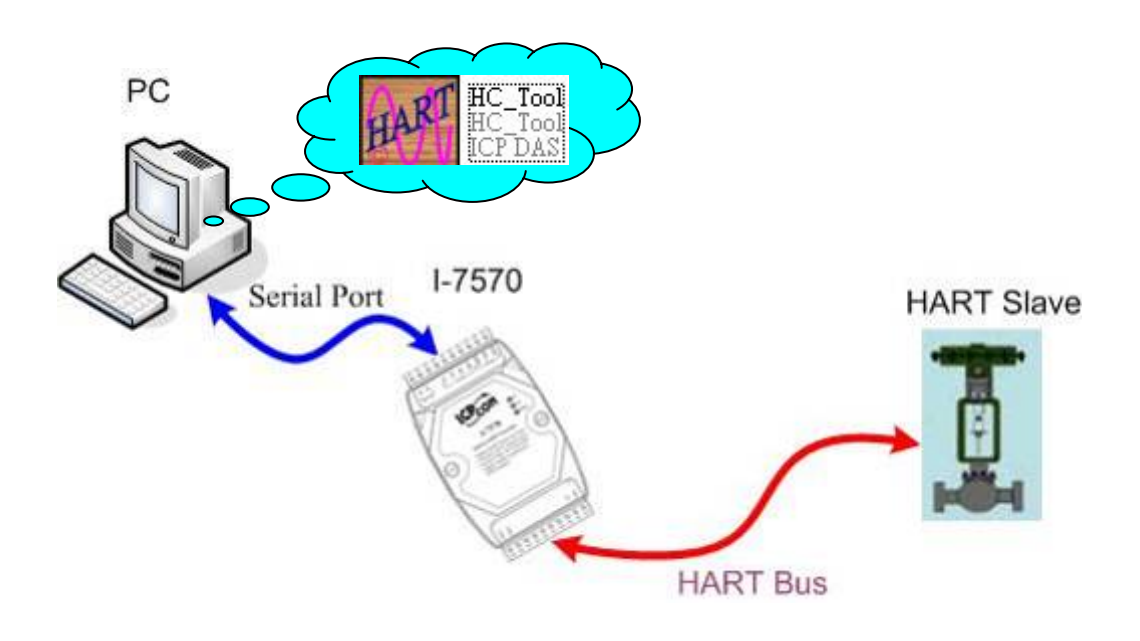

圖 1-1**:** 應用範例

#### **2.** 硬體設定

在正式操作 1-7570 模組前,必須先設定相關硬體功能,才能順利進行 HART 總線通訊功能,請參考以下步驟 **:** 

#### **[ Step1:** 連接串列埠並設置模組運作狀態 **]**

連接  $I$ -7570 之串列埠至 PC,並將  $I$ -7570 背面指撥開關調整至 Normal 位置,完成後開啟 -7570 電源。

#### **[ Step2:** 檢查 I-7570 狀態燈 **]**

檢查 I-7570 之 PWR LED 是否恆亮,若是,則表示 I-7570 模組目前己 在韌體運作模式下。

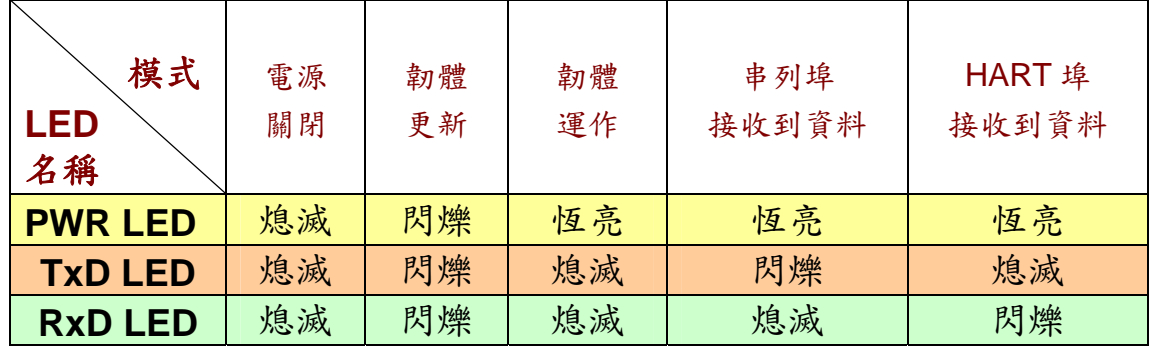

#### **[ Step3:** 終端電阻設置 **]**

在 I-7570 模組中,有一個跨接器(JP4),如圖 2-1,該跨接器可提供 HART 總線 250 歐姆(1/4 瓦)的電阻,當 JP4 的 1 和 2 腳位短接時,該電阻將會連接 到 HART 總線上。反之,當 JP4 的 2 和 3 腳位短接時,該電阻將不會連接到 HART 總線上。JP4 的 1 和 2 腳位預設是短接模式。

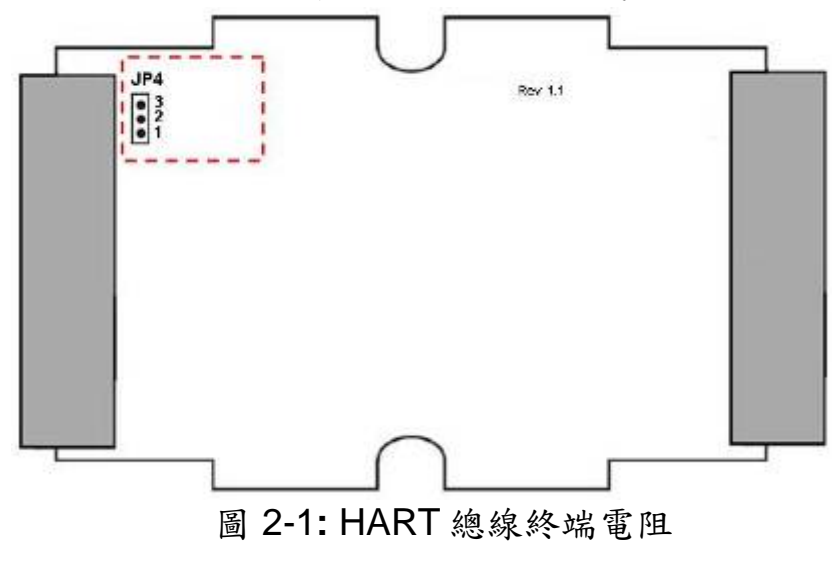

 **[ Step5:** HART 總線連接 **]** 

連接 I-7570 之 HART 埠到 HART 設備。

### **3.** 使用 **I-7570** 軟體工具

- 步驟 **1:** 開啟 I-7570 電源,若 PWR LED 為恆亮,則表示 I-7570 已在韌體 運作模式下。
- 步驟 **2:**執行 "**HC\_Tool**"軟體工具,並點選 "Settings"項目,開啟串列埠及 HART 命令設定視窗, 如圖 3-1。

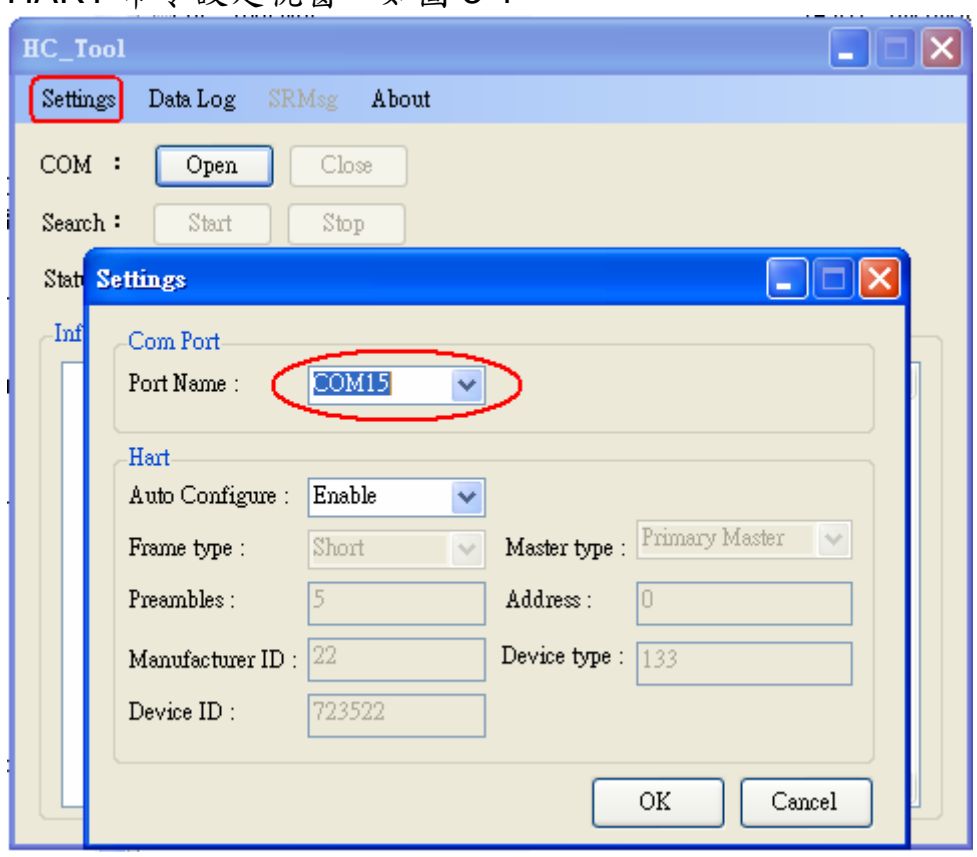

圖 3-1**:** "Settings"功能

步驟 **3:**設定"Port Name"號碼及"Auto Configure"至 Enable 選項,完成後按 下"OK"鈕,如下圖 3-2。

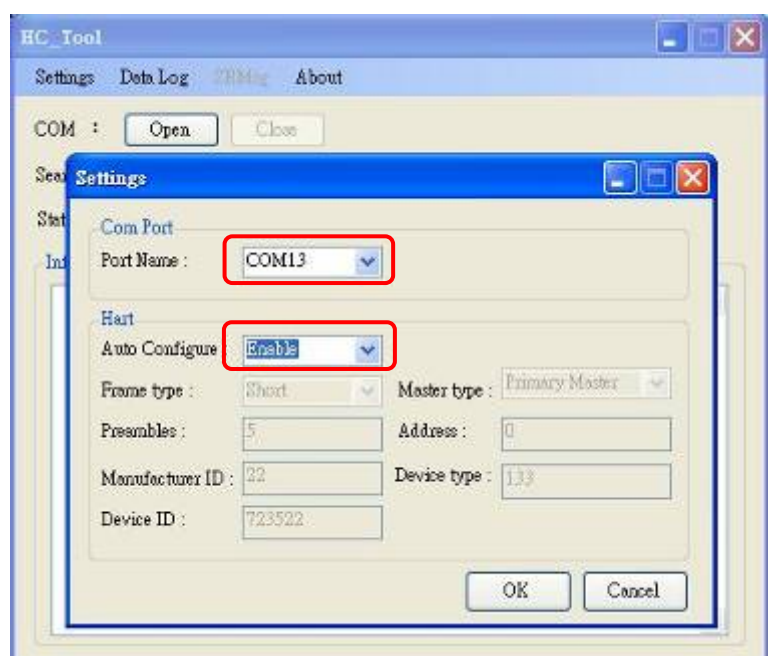

圖 3-2**:** 設定串列埠和 HART 命令參數

步驟 4:按下"Open"鈕, 開啟 PC 串列埠,建立與 I-7570 模組之連線, 如圖 3-3。

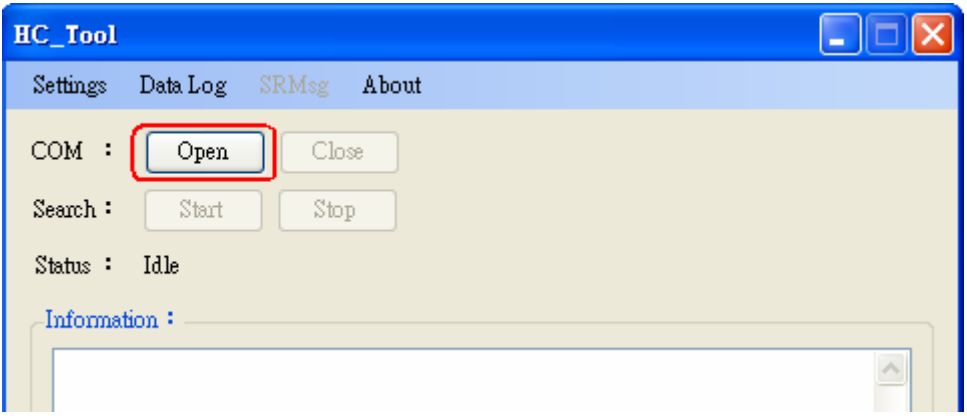

圖 3-3**:** 按下 "Open" 按鍵

步驟 **5:**按下 "Start" 鈕,啟動自動搜尋 HART 從端設備功能, HART 從端 設備相關資訊即會顯示在"Information"欄位內,如圖 3-4。

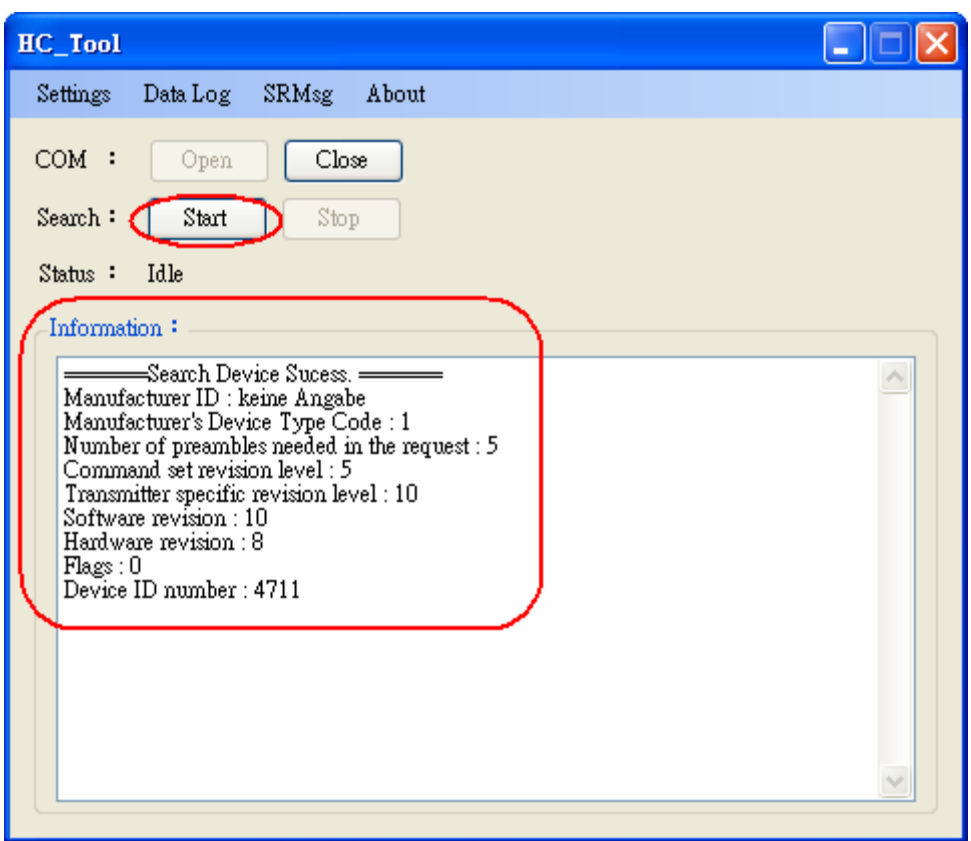

圖 3-4**:** HART 設備搜尋結果顯示